# **DPOWER**

# **PROGCON Bedienungsanleitung**

Vielen Dank für den Kauf des PROGCON-Programmiergeräts. Bitte lesen Sie dieses Handbuch sorgfältig durch, bevor Sie es benutzen. Die PROGCON-Programmierbox ist ein Gerät, das mehrere Funktionen in sich vereint. Sie ist klein zu tragen und es ist bequem damit Parameter für D-POWER ESC (Electronic Speed Controller) einzustellen.

#### **EIGENSCHAFTEN**

1. Arbeitet als individuelles Gerät zur Einstellung der Parameter für den ESC.

- 2. Funktioniert als Lipo-Akku-Voltmeter, um die Spannung des gesamten Akkupacks und jeder Zelle zu messen. 3. Für den D-POWER ESC mit Datenrückgabe-Funktion, kann es Echtzeitdaten anzeigen, einschließlich: Spannung, Strom,
- Eingangsdrossel, Ausgangsdrossel, RPM, Akkuleistung, MOS Temperatur und Motortemperatur.
- 4. Erkennung des PWM-Gassignals: Identifizierung und Anzeige der Eingangsdrosselimpulsbreite und -frequenz. 5. ESC/Servo-Tester: Es funktioniert wie eine Fernbedienung, um die Geschwindigkeit für ESC/Servo durch Drücken der
- Taste der Programmbox einzustellen.

#### **SPEZIFIKATIONEN**

 $\bullet$  Abmessung: 84\*49\*11.5mm  $\bullet$  Gewicht: 40g  $\bullet$  Strom: DC5~12.6V

# **GEEIGNET FÜR DIE FOLGENDEN ESC / Regler-Serien**

D-POWER AVICON D-POWER AQUACON

#### **FUNKTION DER EINZELNEN TASTEN UND ANSCHLÜSSE**

- 1: Ändern Sie die programmierbaren Elemente fortlaufend.
- 2:  $\nabla$  Ändern Sie die programmierbaren Elemente fortlaufend in positiver Richtung.
- 3:  $\Delta$  Andern Sie die programmierbaren Elemente fortlaufend in negativer Richtung
- 4: Speichern und Senden der aktuellen Parameter an den ESC.
- 5. ESC: Verwenden Sie die Programmierleitung, um diesen Port mit dem Programmierport des ESC zu verbinden.
- 6. Eingang für die Spannungsversorgung der Programmierbox: Wenn der Programmieranschluss des ESC keinen Spannungsausgang hat, wie z.B. bei OPTO ESC, wird eine separate Batterie oder ein UBEC benötigt, um die
- Stromversorgung der LCD Programmierbox über diesen Anschluss zu versorgen.

7. Batterieprüfung: Verbinden Sie diesen Anschluss mit den Balance-Anschlüssen des Akkus.

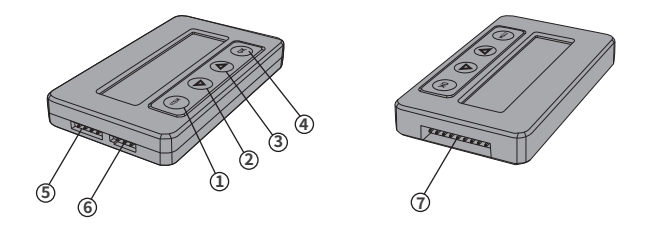

#### **ANLEITUNG**

# **A. Arbeiten als Einzelgerät zur Einstellung der Parameter für den ESC**

1. Klemmen Sie den Akku vom Regler ab.

- 2. Wählen Sie die entsprechende Anschlussmethode und verbinden Sie den Regler mit der LCD-Programmierbox.
- Wenn der ESC keine separate Programmierleitung hat, dann ziehen Sie den Stecker des Gaskanals vom **�**
- Empfänger ab und entsprechend in den "ESC"-Anschluss der LCD-Programmierbox einstecken.
- Wenn der Regler einen unabhängigen Programmieranschluss hat, dann verbinden Sie die Programmierleitung des **�** Reglers mit dem "ESC"-Anschluss der LCD-Programmierbox.

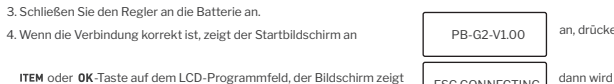

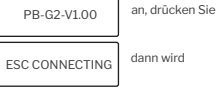

nach ein paar Sekunden das 1. programmierbare Element angezeigt, d.h. die LCD Programmbox verbindet sich mit

dem ESC erfolgreich. Drücken Sie die Tasten" ITEM "  $\nabla$ " und " $\Delta$ " zur Auswahl der Optionen, drücken Sie die Taste OK um die Daten zu speichern.

**Für den OPTO ESC wird eine separate Batterie oder ein UBEC benötigt, um die Stromversorgung der LCD Programmierbox über diesen Anschluss zu versorgen.**

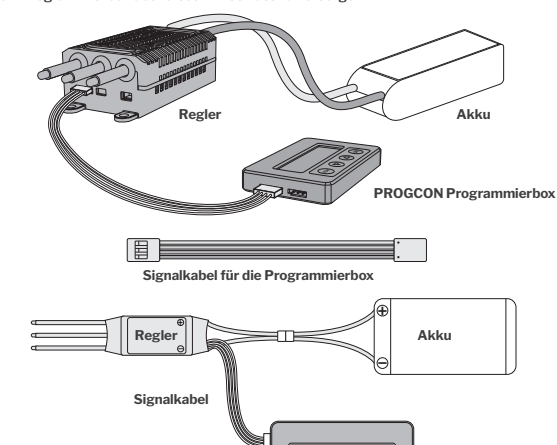

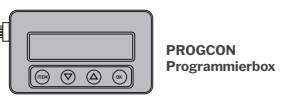

# $\theta$  Hinweis:

# **1. Zurücksetzen des ESC über das LCD-Programmiergerät**

Wenn die Verbindung zwischen dem ESC und dem LCD-Programmiergerät erfolgreich hergestellt ist, drücken Sie mehrmals die Taste" ITEM", bis die Anzeige "Restore Default" erscheint, dann die Taste "OK" drücken, dann werden alle programmierbaren Elemente im aktuellen Profil auf die Werkseinstellungen zurückgesetzt.

# **2. Auslesen der Datenprotokollierung des ESC über LCD-Programmfeld**

Bei ESCs mit Datenlogging-Funktion können nach dem Menüpunkt "Restore" folgende Daten angezeigt werden: maximale Drehzahl, minimale Spannung, maximaler Strom, Außentemperatur und maximale Temperatur. (ESCs ohne Datenlogging-Funktion zeigen diese Daten nicht an)

#### **3. Prüfen der ESC-Laufdaten in Echtzeit über das LCD-Programmfeld**

Für ESC´s mit DATA Funktion. Nur bei den ESCs mit Datenrückgabefunktion, wenn die Verbindung zwischen ESC und LCD Programmbox erfolgreich hergestellt ist.

**�** Das LCD-Programmfeld kann die folgenden Daten in Echtzeit anzeigen: Spannung, Strom, Eingangsgassignal, Ausgangsgassignal, Drehzahl, Batteriestrom, MOS-Temperatur und Motortemperatur.

**�** Wenn der Regler Fehler hat, zeigt das LCD-Programmfeld den aktuellen Fehler kreisförmig an. Die Fehler sind wie folgt

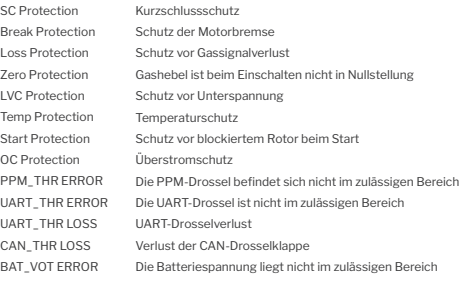

# **B. Erkennung des PWM-Gassignals**

Bei den ESCs mit Datenrückgabefunktion, wenn die Verbindung zwischen ESC und LCD Programmbox erfolgreich hergestellt ist: Wenn das PWM-Signalgerät, wie z.B. der Empfänger, im normalen Betriebszustand ist, verbinden Sie den Empfänger und das LCD-Programmiergerät, drücken und halten Sie die Tasten AV für 3 Sekunden zur gleichen Zeit, dann wählen Sie" Input Signal", die Box zeigt die Gas Pulsweite und Frequenz.

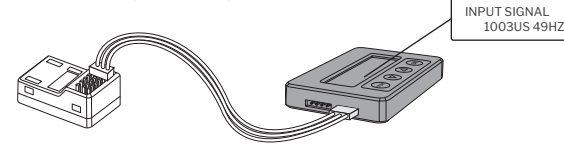

# **C. ESC/Servo Tester**

Es funktioniert wie eine Fernbedienung, um die Geschwindigkeit für ESC/Servo durch Drücken der Taste einzustellen

- **D** Halten Sie die Tasten ∆⊽ gleichzeitig 3 Sekunden lang gedrückt und wählen Sie dann "Output Signal".
- **��** 2.Drücken Sie die Taste ∆ bzw ▽ , die Drehzahl wird in Einheiten von" 1us" erhöht oder verringert. Drücken Sie die Taste  $\triangle$  oder  $\nabla$  etwa 3 Sekunden lang, um die Drehzahl schnell zu erhöhen oder zu verringern.
- 3.Drücken Sie die "ITEM"-Taste, die Drehzahl wird in "100us"-Einheiten verringert, drücken Sie die "OK"-Taste, die Drehzahl wird in **�** Drehzahl wird in Einheiten von "100us" erhöht.

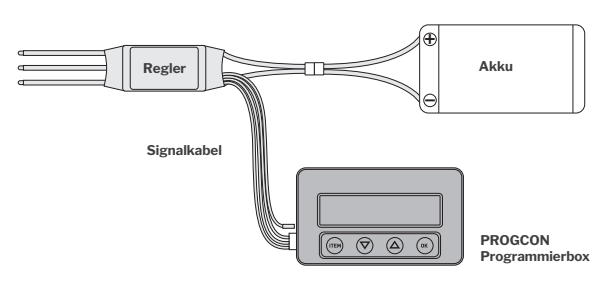

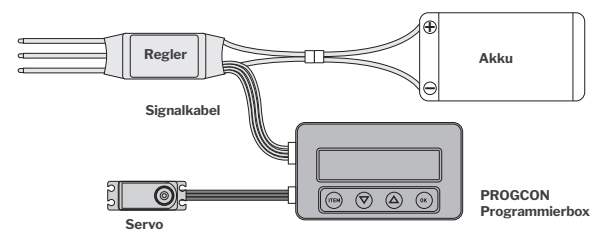

# **D. Funktioniert als Lipo-Akku-Voltmeter zur Messung der Spannung des gesamten Akkupacks und jeder Zelle**

1. Batterie: 2-8S Li-Polymer/Li-Lon/LiHV/Li-Fe

2. Genauigkeit: ±0,1 V

3. Verwendung: Stecken Sie den Stecker des Balancer in den "BATTERY CHECK"-Anschluss des LCD-Programms (Bitte achten Sie darauf, dass der Minuspol auf das "-"-Symbol auf der Programmbox zeigt).

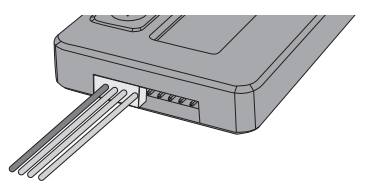

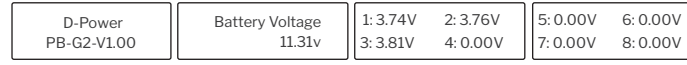

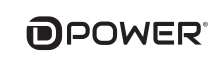

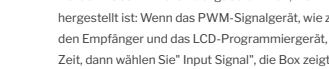

# **DPOWER**

# **PROGCON User Manual**

Thanks for purchasing the D-Power PROGCON program box, please read this manual carefully before using it. The D-Power PROGCON LCD program box is the equipment that integrates multiple functions, it is small to carry and convenient to set parameters for ESC (Electronic Speed Controller).

#### **FEATURES**

1. Working as an individual device to set the parameters for the ESC.

2. Working as a Lipo battery voltmeter to measure the voltage of the whole battery pack and each cell. 3. For the D-Power ESC with data returning feature, it can display real-time data including: voltage, current,

 input throttle, output throttle, RPM, battery power, MOS temperature and motor temperature. 4. For the D-Power ESC with data logging feature, it can read the data including: maximum RPM, minimum

 voltage, maximum current, external temperature, and maximum temperature. 5. PWM throttle signal detection: Identify and display the input throttle pulse width and frequency.

6. ESC/Servo Tester: It works like remote control to adjust the speed for ESC/servo by press the program

box's button.

# **SPECIFICATION**

Size: 84\*49\*11.5mm Weight: 40g Power supply: DC5~12.6V

### **SUITABLE FOR THE FOLLOWING ESC**

D-POWER AVICON D-POWER AQUACON

#### **DESCRIPTION OF EACH BUTTON AND PORT**

1. ITEM : Change the programmable items circularly.

- 2.  $\nabla$  : Change the programmable items circularly in positive direction.
- 3.  $\Delta$  : Change the programmable items circularly in negative direction.
- 4. OK : Save and send the current parameters into the ESC.
- 5. ESC: Use programming line to connect this port with programming port of ESC.
- 6. Programming box power supply input port: When the programming port of ESC has no voltage output such as OPTO ESC, a separated battery or UBEC is needed to supply power for LCD

 programming box from this port. 7. Battery Check: Connect this port with the balance charging connectors of the battery.

*<u></u>* **<b>b d** *d d d d* 

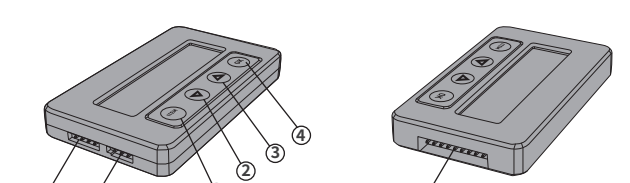

#### **INSTRUCTIONS**

# **A. Working as an individual device to set the parameters for the ESC**

1. Disconnect the battery from the ESC.

- 2. Select the corresponding connection method, and connect the ESC with LCD program box.
- If the programming line of ESC shares a same line with throttle line, then unplug throttle line from **�** receiver and plug into "ESC" port of LCD program box correspondingly.
- $\bullet$  If the ESC has independent programming port, then using programming line to connect programming port of ESC with "ESC" port of LCD program box.

#### 3. Connect the ESC to battery.

4. If the connection is correct, LCD program box shows initial screen, PR-G2-V1.00 press

"ITEM" or" OK "button on the LCD program box, the screen shows  $\left| \begin{array}{c} \text{FRO PONMISTM0} \end{array} \right|$ , then it

shows the 1st programmable item after a few seconds, which means LCD program box connects with

ESC successfully. Press the "**ITEM**" " $\nabla$ " and "  $\wedge$ " button to select the options, press "  $\normalsize{\cap}$  K " button to save data.

**For OPTO ESC, a separated battery or UBEC is needed to supply power for LCD programming box from this port.**

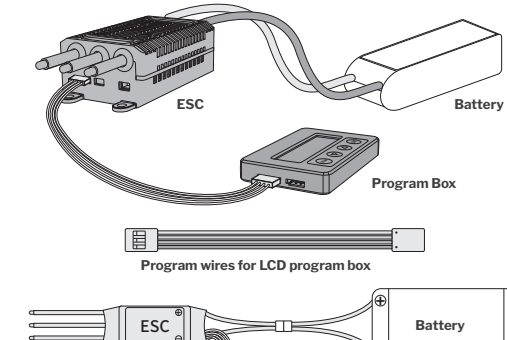

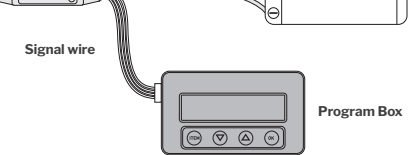

#### **Note**:

## **1. Reset the ESC by the LCD program box**

When the connection between ESC and LCD program box is successfully established, press "ITEM" button for several times until the "Restore Default" is displayed, press "OK" button, then all programmable items in the current profile are reset to factory default options.

# **2. Read the data logging of ESC by LCD program box**

For the ESCs with data logging function, the following data can be displayed after the menu of "Restore Default": maximum RPM, minimum voltage, maximum current, external temperature, and maximum temperature. (ESCs without data logging function will not display these data)

#### **3. Check the ESC running data in real time by LCD program box**

For the ESCs with data returning function, when the connection between ESC and LCD program box is successfully established:

- $\bullet$  The LCD program box can display the following data in real time: voltage, current, input throttle, output throttle, RPM, battery power, MOS temperature and motor temperature.
- $\bullet$  If the ESC has errors, the LCD program box will display the current error circularly. The errors are as below:

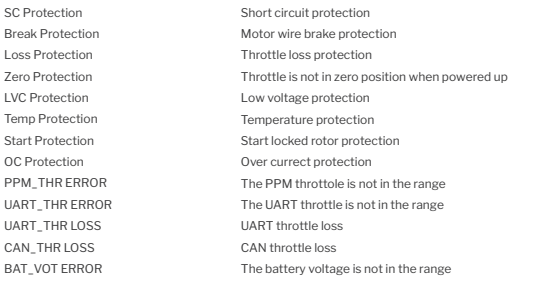

# **B. PWM throttle signal detection**

When the PWM signal device such as the receiver is in normal working state, connect the receiver and LCD program box, Press and hold the buttons  $\Delta \nabla$  for 3 seconds at the same time, Then select "Input Signal", it can identify and display the input throttle pulse width and frequency.

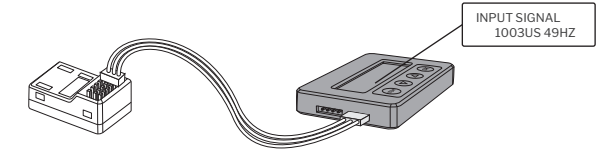

#### **C. ESC/Servo Tester**

It works like remote control to adjust the speed for ESC/servo by press the program box's button.

- $\bullet$  Press and hold the buttons  $\triangle \triangledown$  for 3 seconds at the same time, then select "Output Signal".
- $\blacktriangleright$  Press the button respectively  $\triangle \triangledown$ , the throttle will be increased or decreased in units of "1us", long press the  $\Delta$  or  $\nabla$  button for about 3 seconds to quickly increase or decrease the throttle.
- Press the "ITEM" button, the throttle will decrease in units of "100us", press the "OK" button, the **�** throttle will increase in units of "100us".

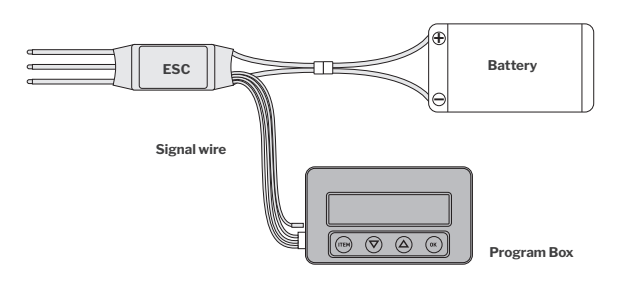

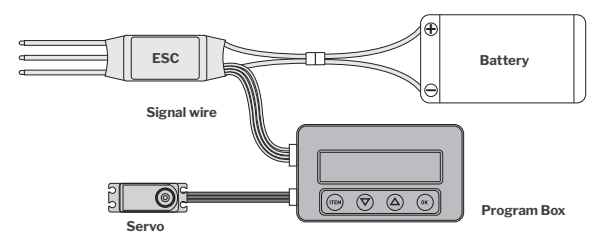

# **D. Working as a Lipo battery voltmeter to measure the voltage of the whole battery pack and each cell**

1. Battery: 2-8SLi-Polymer/Li-Lon/LiHV/Li-Fe

- 2. Precision: ±0.1V
- 3. Usage: Plug the battery balance charge connector into the "BATTERY CHECK" port of the LCD program box separately, (Please make sure that the negative pole points to the"-" symbol on the program box).

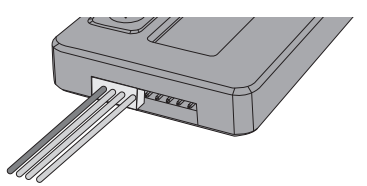

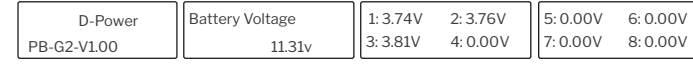

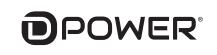

Brea Los:

 $SC$ 

 $Z_{\Delta r}$ LVC Tem

PB-G2-V1.00 ESC CONNECTING